## **XII COMPUTER SCIENCE Unit - 3 3.6 Interface of Python with an SQL database (2/2)**

## **Python code with SQL queries**

As we know, the method cursor () is used to create a cursor instance/ object, after establishing the connection between Python and MySQL database. The database cursor is a control structure, which enables us to make traversal over the records / rows in a database. A cursor can be treated a pointer to the first row / tuple of the set of the records stored in the database. Like a file pointer which is pointing to current record / object of the file, moves automatically to next record and finally reaches the end of the file, the cursor points to the first row, then automatically travels to other rows of the database and finally reaches end of the table. Thus, the cursor facilitates retrieve, addition, updating and deletion of database records.

Once we have created a cursor instance /object, we can execute various types of SQL queries using the method execute() to manipulate the records of the database linked with the Python.

Let us consider the following relation RESULT created in the database "AECS", which is connected with the Python.

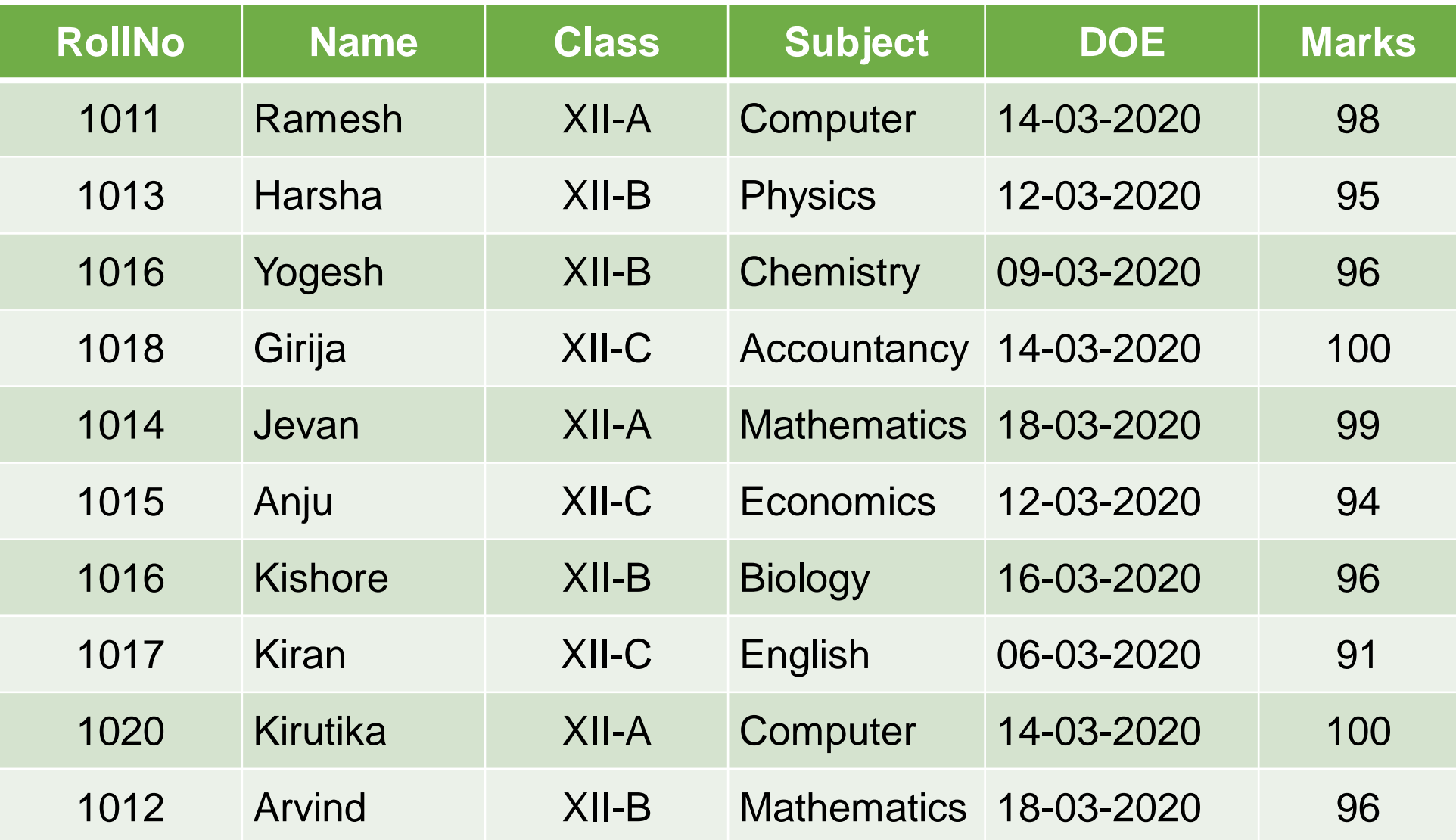

**Python Code – 1:**

#Python code to retrieve all the rows from the relation RESULT #Import the package mysql.connector import mysql.connector as SqlCon #Interface MySQL database with the Python MYCon = SqlCon.connect(host="localhost", user="root", passwd="gms", database = "AECS") if MyCon.is\_connected() :

print("MySQL database is successfully connected") else:

print("Error in connecting to MySQL database") #Create cursor instance and execute SQL query CurObj = MyCon.cursor() CurObj.execute("select \* from result")

DataRows = CurObj.fetchall()  $#F$ etch all the rows from the database

NumRows = CurObj.rowcount #Find number of rows print("Number of records retrieved from the table : ", NumRows)

#To display all the records for row in DataRows: print (row) #Display each record MyCon.close() #Terminate the connection

## **OUTPUT**

MySQL database is successfully connected Number of records retrieved from the table : 10 Then all the rows will be displayed

#### **Python Code – 2:**

#Alternate Python code to retrieve one record at a time #from the relation RESULT

#Import the package mysql.connector

import mysql.connector as SqlCon

MYCon = SqlCon.connect(host="localhost", user="root", passwd="gms", database = "AECS") if MyCon.is\_connected() :

print("MySQL database is successfully connected") else:

print("Error in connecting to MySQL database") #Create cursor instance and execute SQL query CurObj = MyCon.cursor() CurObj.execute("select \* from result").

```
DataRow = CurObj.fetchone() # fetch each record
while DataRow is not None:
     print (DataRow)
     DataRow = CurObj.fetchone()
NumRows = CurObj.rowcount
print("Number of records retrieved from the table : "
, 
NumRows);
MyCon.close()
```
#### **OUTPUT**

MySQL database is successfully connected First, all the rows will be displayed

Then,

Number of records retrieved from the table : 10 will be displayed

### **Python Code – 3:**

#Python code to retrieve all the records and display few columns

#from the relation RESULT

#Import the package mysql.connector

import mysql.connector

conn = mysql.connector.connect(host="localhost", user="root", passwd="gms", database = "AECS")

if conn.is\_connected() :

print("MySQL database is successfully connected") else:

print("Error in connecting to MySQL database") #Create cursor instance and execute SQL query  $cob = conn.cursor()$ cob.execute("select \* from result")

 $dr = \text{cob.}$  fetchall() #Fetch all the rows from the database print("Number of records retrieved from the table : ", cob.rowcount); #To display all the records for row in dr:

- $rno = row[0]$  #Assign RollNo
- $nam = row[1]$  #Assign Name
- sub = row[3] #Assign Subject
- mark= row[5]  $\#$ Assign Marks

```
print ('%-6d %-15% %-15s %-6d'%(rno, nam, sub, mark)) 
#Display
```
conn.close() #Terminate the connection

#### **OUTPUT**

MySQL database is successfully connected

First, Number of records retrieved from the table : 10 will be displayed Then, RollNo, Name, Subject and Marks of each student will be displayed

## **Deleting rows from a relation**

The Roll number of a student can be supplied through the keyboard while running the Python code. Further, a function definition **Delete\_Rows(rno)** can also be used to delete a record of the student whose Roll number is passed as an argument to the function. The SQL command delete can be used with format as given below.

### **delete from result where rollno = '%d'**

Here, '%d' represents an integer(rollno of the student) supplied as argument to the command. After deleting rows from the table, we can save the changes in the database by using commit method and if there is an error, we can un-save the changes by using rollback method as given below. **conn.commit() conn.rollback()** 

#### **Python Code – 4:**

#Python code to delete a record / row from the relation RESULT import mysql.connector as sqcon

#Function to delete a row from the relation

def Delete Rows(rno):

conn = sqcon.connector.connect(host="localhost", user="root", passwd="gms", database = "AECS") if conn.is\_connected() :

print("MySQL database is successfully connected") else:

print("Error in connecting to MySQL database") #Create cursor instance and execute SQL query  $\cosh = \text{conn.cursor}$  $sq = "delete from result where rno = '%d'''$ 

```
arg = (rno)try:
```

```
cob.execute(sq%arg)
      cob.commit() #save the changes in the database
      print("1 row deleted…")
except:
      cob.rollback()
```
finally:

cob.close() # Close the connection conn.close()

```
#_main
```

```
rn = int(input('Enter roll number ='))Delete_Rows(rn) #call the function
```
OUTPUT MySQL database is successfully connected Enter roll number  $= 1012$ 1 row deleted…

## **Updating rows from a relation**

We can modify the value(s) in the row(s) by using UPDATE-SET command. For instance, we wish to increase the marks scored in the subject Physics by 2 for all the students. Then, a function definition

**Update\_Rows(sub)** can be used to update the marks. The SQL command UPDATE can be written with format as given below.

**update result set marks = marks +2 where subject = '%s'** Here, '%s' represents a string (subject) supplied as argument to the command.

### **Python Code – 5**

#Python code to update a record / row from the relation RESULT import mysql.connector as sqcon #Function to update a row from the relation def Update Rows(sub):

conn = sqcon.connector.connect(host="localhost", user="root", passwd="gms", database = "AECS") if conn.is\_connected() :

print("MySQL database is successfully connected") else:

print("Error in connecting to MySQL database") #Create cursor instance and execute SQL query  $\cosh = \text{conn.cursor}()$  $sq = "update result set marks = marks +2 where subject =  $0\%s"$$ 

```
arg = (sub)try:
      cob.execute(sq%arg)
      cob.commit() #save the changes in the database
      print("Marks in Physics updated…")
except:
      cob.rollback()
finally:
      cob.close()
      conn.close()
# main
st = input('Enter Subject : ')
Update_Rows(st) #call the function
OUTPUT
MySQL database is successfully connected
Enter Subject : Physics
Marks in Physics updated…
```
#### **Creating database tables through Python**

We have, so far, used the relation "RESULT", which was already created in the MySQL database. We can also create any relation and insert rows in the relation by using SQL commands in the Python code as illustrated below.

**drop table if exists result #drop the table result if already exists**

**create table result(rollno int(4), name varchar2(20), class char(5), subject varchar(15), doe date, marks int(3))**

#### **Python Code – 6**

#Python code to create a new table result in MySQL database import mysql.connector as sqcon #Function to create a new table result def Create\_Table():

conn = sqcon.connector.connect(host="localhost", user="root", passwd="gms", database = "AECS") if conn.is\_connected() :

print("MySQL database is successfully connected") else:

print("Error in connecting to MySQL database") #Create cursor instance and execute SQL query  $cob = conn.cursor()$ cob.execute(drop table if exists result)

 $sq = "create table result(rollno int(4), name varchar2(20),$ class char(5), subject varchar(15), doe date, marks int(3))"

cob.execute(sq) print('Table created …') cob.close() conn.close()  $\#$  MAIN Create\_Table()

OUTPUT MySQL database is successfully connected Table created...

#### **Inserting rows into a table**

By using the SQL command INSERT-INTO-VALUES in the Python code as given below, we can insert rows into the table result.

**Str ="insert into result (rollno, name, class, subject, doe, marks) values('%d','%s','%s','%s','%d')"**

## **Python Code – 7**

#Python code to insert rows into the table result in MySQL database

import mysql.connector as sqcon #Function to create a new table result def Insert\_Rows(rollno, name, class, subject, doe, marks): conn = sqcon.connector.connect(host="localhost", user="root", passwd="gms", database = "AECS") if conn.is\_connected() :

print("MySQL database is successfully connected") else:

print("Error in connecting to MySQL database")  $cob = conn.cursor()$ 

```
Str ="insert into result (rollno, name, class, subject, doe, marks)
                 values('%d','%s','%s','%s','%d')"
args = (rollno, name, class, subject, doe, marks)
try:
     cob.execute(Str%args)
     cob.commit() #save the changes in the database
     print("1 row inserted…")
except:
     cob.rollback()
finally:
     cob.close() #Close the connection
     conn.close()
```
## $\#$  MAIN

 $n = int(input("How many rows to be inserted ?"))$ 

```
for i in range(n):
     rn = int(input('Enter rollno:'))nam = input('Enter name : ')
     cl = input('Enter class :')sub = input('Enter subject : ')
     dt = input('Enter doe :')mks = int(input('Enter marks :'))Insert_Rows(rn, nam, cl, sub, dt, mks)
print("
```
## OUTPUT

MySQL database is successfully connected How many rows to be inserted ? 1 Enter rollno : 1025 Enter name : Dinesh Enter class : XII-C Enter subject : Accountancy Enter doe : 14-03-2020 Enter marks : 99

\_\_\_\_\_\_\_\_\_\_\_\_\_\_\_\_\_\_\_\_\_\_\_\_\_\_\_\_\_\_\_\_\_

1 row inserted …

# Have a Nice Day !!!